# Magazyn informacyjny Zakładu Ubezpieczeń Społecznych

#### **Jakie są skutki błędów we wniosku NIP-8**

Gdy podasz w NIP-8 nieprawidłowe dane, to takie zapiszemy na Twoim koncie płatnika w ZUS. Możesz przez to mieć problem z przygotowaniem dokumentów w programie Płatnik.

#### **czytaj więcej na str. 2**

#### **może być zwolniony z opłacania składki zdrowotnej**  Jeśli pobierasz zasiłek macierzyński, który

miesięcznie nie przekracza kwoty świadczenia rodzicielskiego – obecnie 1000 zł, nie opłacasz składek na ubezpieczenie zdrowotne.

#### **czytaj więcej na str. 3**

**Przedsiębiorca** 

#### **Wypłata zasiłku zależy od potwierdzenia ubezpieczenia**

Zgłaszasz do ubezpieczenia chorobowego do 20 osób, a jedna z nich otrzymała e-ZLA na kolejny nieprzerwany okres? Poinformuj nas, że jest ona wciąż zatrudniona i ubezpieczona.

**czytaj więcej na str. 3**

## **AKTUALNOŚCI**

# **Doradcy na wyciągnięcie ręki**

**Od stycznia 2017 r. będzie można skorzystać z pomocy doradców do spraw ulg i umorzeń w każdej naszej placówce.** 

Jeśli prowadzisz firmę i masz problemy finansowe, przyjdź do nas i skorzystaj z pomocy.

Wlistopadzie doradcy do spraw ulg iumorzeń będą także woddziałach w: Gdańsku, Gorzowie Wielkopolskim, Koszalinie, Legnicy, Opolu, Ostrowie Wielkopolskim, Pile, Rybniku, Słupsku, Szczecinie, Wałbrzychu, Wrocławiu, Zabrzu i Zielonej Górze. W pozostałych oddziałach, tj. w: Bielsku-Białej, Biłgoraju, Chorzowie, Chrzanowie, Częstochowie, Jaśle, Kielcach, Krakowie, Lublinie,

Nowym Sączu, Radomiu, Rzeszowie, Sosnowcu iTarnowie, będą doradzać od stycznia 2017 r.

Doradcy pomogą Ci przygotować dokumenty niezbędne do rozłożenia zadłużenia na raty, odroczenia terminu płatności składek albo umorzenia należności. Pomogą też załatwić inne formalności.

Z wnioskiem o ulgę możesz wystąpić nie tylko wtedy, gdy jesteś przedsiębiorcą albo byłym przedsiębiorcą, ale także gdy jesteś:

- spadkobiercą albo następcą prawnym płatnika i odpowiadasz za zobowiązania, które wynikają z nieopłaconych składek na ubezpieczenie,
- małżonkiem i odpowiadasz z majątku wspólnego za długi składkowe współmałżonka,
- pełnomocnikiem, czyli osobą upoważnioną przez przedsiębiorcę lub inne osoby odpowiedzialne za zadłużenie.

## **Nowe zasady ustalania podstawy wymiaru składek pracowników delegowanych**

Możesz wyłączyć z podstawy wymiaru składek część wynagrodzenia pracownika w wysokości równowartości diety z tytułu podróży służbowych poza granicami kraju, za każdy dzień pobytu. Jednak od 1 października 2016 r. jest to możliwe, jeśli jego **miesięczny przychód jest wyższy niż przeciętne wynagrodzenie.** 

Tak ustalona podstawa wymiaru składek nie może być niższa od kwoty przeciętnego wynagrodzenia (w2016 r. jest to 4055 zł). Nowe zasady stosuje się do przychodów, które stanowią podstawę wymiaru składek (począwszy od podstawy za październik 2016 r.) wykazaną wdokumentach rozliczeniowych składanych za ten miesiąc.

#### Przykład

Pracownik był delegowany do pracy za granicą od 1 marca 2016 r. W październiku 2016 r. uzyskał przychód w wysokości 1000 euro (4400 zł). Ponieważ przychód ten jest wyższy od kwoty przeciętnego wynagrodzenia (4055 zł), pracodawca powinien ustalić podstawę wymiaru składek za październik zgodnie z nowymi zasadami.

Gdy ustalasz przychód pracownika, uwzględnij:

- wszystkie kwoty, jakie wypłaciłeś (wliczane do podstawy wymiaru składek) od pierwszego do ostatniego dnia danego miesiąca – nie ma znaczenia, za jaki okres przysługują,
- jego łączny przychód, który uzyskał w danym miesiącu, a więc zarówno za pracę w Polsce, jak i za granicą.

Przy porównywaniu przychodu do kwoty przeciętnego wynagrodzenia nie ma znaczenia okres przebywania pracownika w danym miesiącu za granicą. Jeśli Twój pracownik pracował za granicą przez część miesiąca, nie możesz proporcjonalnie zmniejszyć kwoty przeciętnego wynagrodzenia. Zawsze porównuj przychód do pełnej kwoty tego wynagrodzenia (do 4055 zł).

Możesz pomniejszyć podstawę wymiaru składek pracownika o kwoty odpowiadające dietom z tytułu podróży służbowych poza granicami kraju, za każdy dzień pobytu. Oznacza to, że uwzględniasz zarówno dni pracy poza granicami kraju, jak i dni rozkładowo wolne od pracy (np. sobotę i niedzielę, które przypadają wtrakcie podróży służbowej). Dni pobytu to dni, za które wypłacasz wynagrodzenie wliczone do podstawy wymiaru składek. Do tych dni nie wliczasz dni urlopu wypoczynkowego pracownika.

#### Podstawa prawna:

§ 2 ust. 1 pkt 16 rozporządzenia Ministra Pracy i Polityki Socjalnej z dnia 18 grudnia 1998 r. w sprawie szczegółowych zasad ustalania podstawy wymiaru składek na ubezpieczenia emerytalne i rentowe (Dz.U. z 2015 r. poz. 2236 i z 2016 r. poz. 1381).

*Drodzy Czytelnicy, życzymy spokojnych i radosnych Świąt Bożego Narodzenia oraz szczęścia i pomyślności w Nowym Roku.* 

*Redakcja "ZUS dla Biznesu"* 

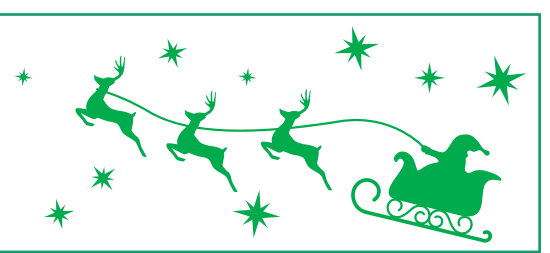

### **AKTUALNOŚCI**

## **Łatwiej o zaświadczenie A1**

**Wydajemy coraz więcej zaświadczeń A1. Dlatego ułatwiamy naszym klientom występowanie o nie i szybko je wystawiamy.**

Od października prowadzimy ogólnopolski rejestr zaświadczeń A1. Nie musisz już dostarczać wypełnionych zaświadczeń A1. Wystarczą same wnioski o nie.

W naszych placówkach będą też doradcy, którzy pomogą Ci wypełnić wniosek i przygotować niezbędne dokumenty. Udzielą także wyjaśnień w zakresie właściwego ustawodawstwa. Na początku będą doradzać w tych naszych oddziałach, do których wpływa najwięcej wniosków o A1.

Przez powołanie doradców chcemy ograniczyć liczbę przypadków, w których musimy prosić o uzupełnienie brakujących danych. Chcemy, by do otrzymania zaświadczenia A1 wystarczyła tylko jedna wizyta w naszej placówce.

Przygotowujemy też specjalny poradnik o właściwym ustawodawstwie oraz zaświadczeniu A1. Jest to instrukcja, jak krok po kroku otrzymać takie zaświadczenie.

### **ROZLICZENIA Z ZUS**

### **KĄCIK NOWEGO PRZEDSIĘBIORCY**

## **Jakie są skutki błędów we wniosku NIP-8**

**Gdy podasz w NIP-8 nieprawidłowe dane, to takie zapiszemy na Twoim koncie płatnika w ZUS. Możesz przez to mieć problem z przygotowaniem dokumentów w programie Płatnik.**

Wniosek NIP-8 składasz we właściwym urzędzie skarbowym. Za pomocą tego wniosku zgłaszasz albo aktualizujesz dane uzupełniające. Są to takie dane, których nie zgłaszasz do Krajowego Rejestru Sądowego. Wtabeli wymieniamy, jakie dane z NIP-8 są dla nas najistotniejsze.

Wszystkie zmiany zaktualizowane we wniosku NIP-8 widać na Twoim koncie płatnika

wZUS, a także wprogramie Płatnik. Zwróć więc uwagę, by Twój wniosek był poprawnie wypełniony, np. nazwa skrócona nie może być dłuższa niż 31 znaków. Aby uniknąć niezamierzonej zmiany nazwy skróconej (także w programie Płatnik) po złożeniu NIP-8, wpisuj za każdym razem w bloku B.1 (pole 7) nazwę skróconą, którą podałeś w pierwszym zgłoszeniu NIP-8.

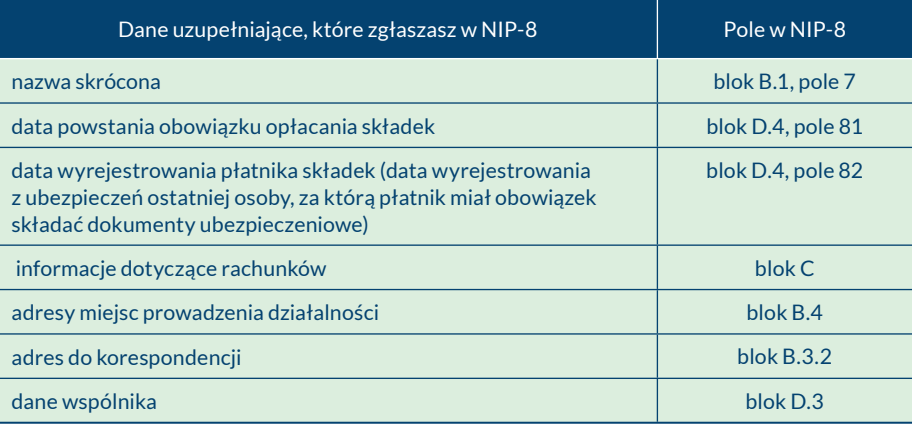

# **Korekta dokumentów – na co zwrócić uwagę**

Jeśli zmieniasz w deklaracji kwotę składek, rozliczymy ponownie dany miesiąc. Może się w związku z tym zmienić saldo **na Twoim koncie.**

Jeśli rozliczasz składki za siebie i za swoich pracowników, zadbaj o to, by dokumenty rozliczeniowe, które do nas składasz (ZUS DRA, ZUSRCA, ZUS RSA, ZUS RZA), były poprawne. Jeśli jednak stwierdzisz, że są w nich błędy, popraw je jak najszybciej i przekaż nam prawidłowe dokumenty.

#### Nowy komplet dokumentów

Poprawisz dokumenty rozliczeniowe za miesiąc, w którym wystąpił błąd, gdy przekażesz nam nowy komplet dokumentów rozliczeniowych za ten miesiąc.

Są to:

- deklaracja rozliczeniowa korygująca ZUSDRA i dołączone do niej imienne raporty miesięczne korygujące albo
- sama deklaracja rozliczeniowa korygująca jeżeli korekta dotyczy tylko danych z deklaracji.

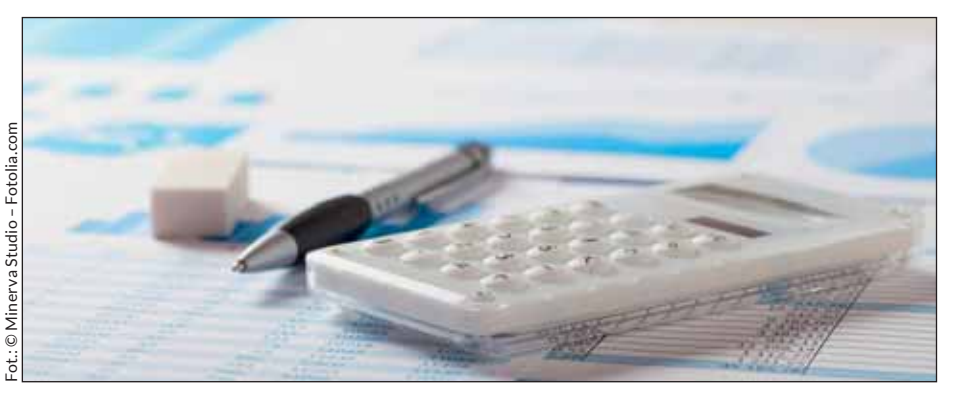

#### Skutki korekty

Gdy podasz w dokumentach błędne dane, przeprowadzimy dodatkowe postępowanie wyjaśniające, a po jego zakończeniu poprosimy Cię o kolejną korektę.

Przykład

15 lutego 2016 r. płatnik przekazał deklarację ZUS DRA za styczeń 2016 r., w której wykazał składki na łączną kwotę 2000 zł. Składki opłacił w terminie i w pełnej wysokości. Następnie 10 kwietnia 2016 r. płatnik przekazał korektę ZUS DRA za styczeń 2016 r., w której wykazał składki na łączną kwotę 1500 zł. Na koncie powstała nadpłata w wysokości 500 zł, która rozliczyła inne należności. ZUS przeprowadził w sprawie dokumentów za ten miesiąc postępowanie wyjaśniające. Po jego zakończeniu płatnik złożył kolejną korektę DRA za styczeń 2016 r., wktórej wykazał składki na łączną kwotę 1800 zł. Ponieważ wcześniejsza nadpłata pokryła inne składki, płatnik ma za styczeń zadłużenie w wysokości 300 zł.

Niepoprawne korekty mogą spowodować, że nie wydamy Ci zaświadczenia o niezaleganiu w opłacaniu składek.

Zanim przekażesz do ZUS korekty dokumentów, upewnij się, że:

- uwzględnione są w nich wszystkie osoby zgłoszone do ubezpieczeń,
- podstawa wymiaru składek jest prawidłowa,
- wykazane są składki na wszystkie należne fundusze, zarówno składki, które korygowałeś, jak i te, które nie wymagały zmiany,
- nie ma błędów w obliczeniach,
- korekta deklaracji za dany miesiąc obejmuje wszystkie należne za ten miesiąc składki i świadczenia.

## **Przedsiębiorca może być zwolniony z opłacania składki zdrowotnej**

**Jeśli pobierasz zasiłek macierzyński, który miesięcznie nie przekracza kwoty świadczenia rodzicielskiego – obecnie 1000 zł, nie opłacasz składek na ubezpieczenie zdrowotne.**

Możesz być zwolniony z opłacania składki zdrowotnej od pozarolniczej działalności niezależnie od tego, z jakiego tytułu masz prawo do tego zasiłku. Możesz więc skorzystać z tego zwolnienia, gdy otrzymujesz zasiłek macierzyński, bo podlegałeś ubezpieczeniu chorobowemu:

- z tytułu prowadzonej działalności albo
- z innego tytułu, np. jako pracownik.

#### Okres bez płacenia składki

Nie opłacasz składki na ubezpieczenie zdrowotne wczasie pobierania zasiłku macierzyńskiego:

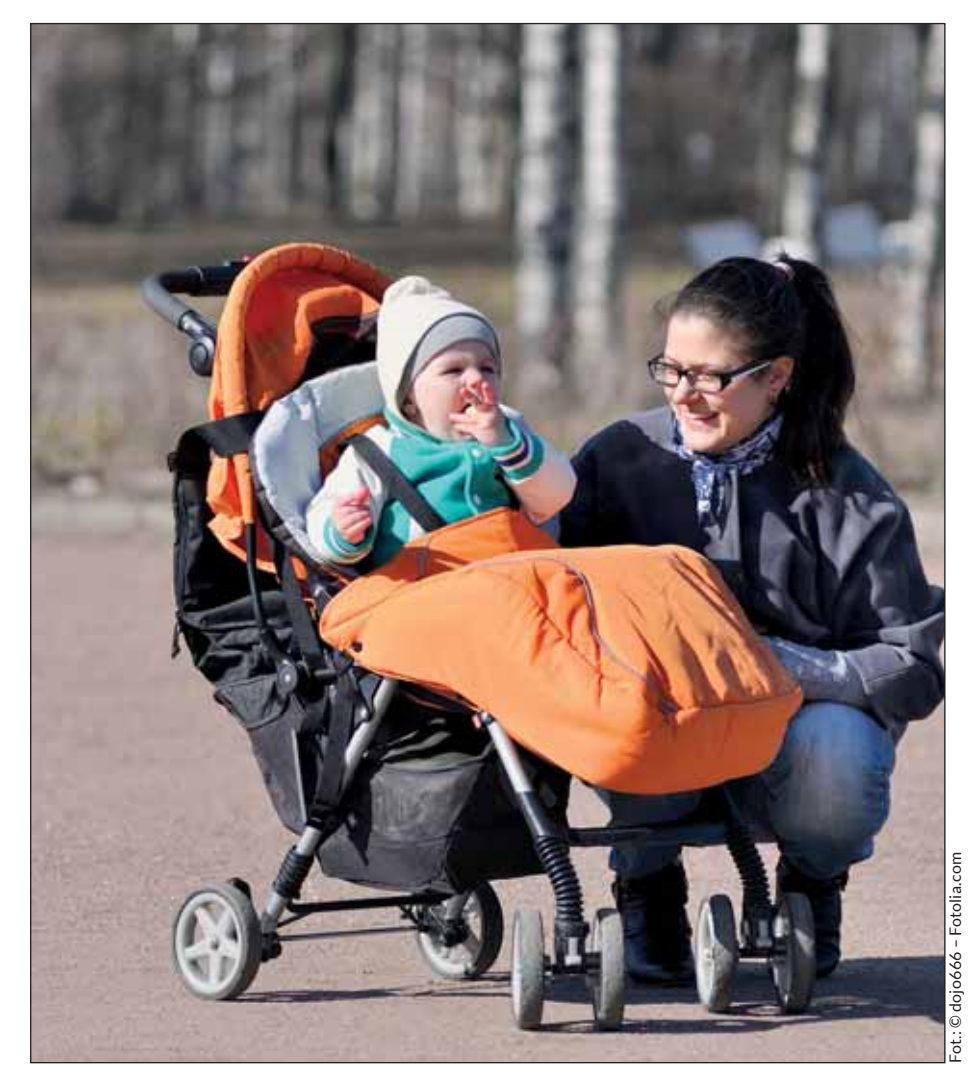

## **Wypłata zasiłku zależy od potwierdzenia ubezpieczenia BIEŻĄCE WYJAŚNIENIA**

**Zgłaszasz do ubezpieczenia chorobowego do 20 osób, a jedna z nich otrzymała e-ZLA na kolejny nieprzerwany okres? Poinformuj nas, że jest ona wciąż zatrudniona i ubezpieczona.** 

W takiej sytuacji to my wypłacamy świadczenia chorobowe Twoim pracownikom i innym ubezpieczonym, np. zleceniobiorcom. Dlatego przygotuj i przekaż nam zaświadczenie płatnika składek na druku:

- ZUS Z-3 (wypełnione do pkt 1 włącznie), jeśli zwolnienie lekarskie otrzymał pracownik albo
- ZUS Z-3a (wypełnione do pkt 2, a w przypadku wniosku o zasiłek z ubezpieczenia wypadkowego do pkt 3 włącznie), jeśli

zwolnienie otrzymał inny ubezpieczony niż pracownik.

Jeśli przekażesz nam zaświadczenie ZUS Z-3 albo ZUS Z-3a, to osoba, którą zatrudniasz, nie musi składać wniosku o wypłatę zasiłku.

Informację o tym, że umowa (tytuł do ubezpieczenia chorobowego lub wypadkowego) trwa nadal, może przekazać nam również sam pracownik czy zleceniobiorca. Wystarczy, że złoży wniosek o zasiłek chorobowy, np. na formularzu ZAS-53.

- od pierwszego dnia miesiąca po tym miesiącu, od którego masz prawo do zasiłku, jeśli powstało w trakcie miesiąca (bez względu na to, z jakiego tytułu),
- od pierwszego dnia miesiąca, jeśli masz prawo do zasiłku macierzyńskiego od pierwszego dnia tego miesiąca,
- od dnia rozpoczęcia prowadzenia pozarolniczej działalności, jeśli zacząłeś ją prowadzić w okresie pobierania zasiłku macierzyńskiego, do którego masz prawo z innego tytułu.

#### Przykład

Anna prowadzi pozarolniczą działalność gospodarczą. Z tego tytułu otrzymuje zasiłek macierzyński od 22 sierpnia 2016 r. Nie przekracza on 1000 zł. Anna nie musi opłacać składki na ubezpieczenie zdrowotne z tytułu prowadzenia pozarolniczej działalności od 1 września 2016 r.

Możesz korzystać ze zwolnienia wopłacaniu składki na ubezpieczenie zdrowotne z pozarolniczej działalności do końca ostatniego dnia miesiąca, za który w całości masz prawo do zasiłku macierzyńskiego.

#### Przykład

Jadwiga prowadzi pozarolniczą działalność gospodarczą. Z tego tytułu otrzymuje zasiłek macierzyński do 25 października 2016 r. Nie przekracza on 1000 zł. Jadwiga nie musi opłacać składki na ubezpieczenie zdrowotne z tytułu prowadzenia pozarolniczej działalności do 30 września 2016 r.

#### Zgłoszenie z nowym kodem

Jeśli nie opłacasz składki na ubezpieczenie zdrowotne od prowadzonej działalności, bo pobierasz zasiłek macierzyński, to musisz się zgłosić do tego ubezpieczenia z nowym kodem. Te kody to:

- 05 80 jeśli prowadzisz pozarolniczą działalność i Twój zasiłek macierzyński nie przekracza kwoty świadczenia rodzicielskiego,
- 05 81 jeśli współpracujesz z osobą, która prowadzi pozarolniczą działalność, i Twój zasiłek macierzyński nie przekracza kwoty świadczenia rodzicielskiego.

Jeśli podejmujesz pozarolniczą działalność lub współpracę w trakcie pobierania zasiłku macierzyńskiego z innego tytułu, np. z umowy o pracę, to zgłoś się do ubezpieczenia zdrowotnego z kodem 05 80 albo 05 81 od rozpoczęcia działalności lub współpracy.

Gdy natomiast jesteś objęty obowiązkowym ubezpieczeniem zdrowotnym z tytułu prowadzenia pozarolniczej działalności lub współpracy i nabędziesz prawo do zasiłku macierzyńskiego w trakcie miesiąca, to:

- najpierw wyrejestruj się z ubezpieczeń z dotychczasowym kodem,
- a potem ponownie zgłoś się do ubezpieczenia zdrowotnego z kodem 05 80 albo 05 81 od pierwszego dnia następnego miesiąca.

# **Poznaj zalety ePłatnika**

Jesteś przedsiębiorcą i zatrudniasz do stu osób? Skorzystaj z bezpłatnej aplikacji ePłatnik. Dzięki niej bezpiecznie i szybko **załatwisz przez internet bieżące sprawy związane z ubezpieczeniami.** 

EPłatnik to aplikacja do obsługi dokumentów ubezpieczeniowych. Jest częścią Platformy Usług Elektronicznych (PUE) i internetowym odpowiednikiem programu Płatnik.

#### Co możesz zrobić w ePłatniku

W aplikacji ePłatnik możesz:

- tworzyć i edytować dokumenty ubezpieczeniowe za pomocą kreatorów i samodzielnie przeglądać je, drukować i wysyłać,
- importować pliki z zewnętrznych systemów kadrowo-płacowych,
- opłacać składki na ubezpieczenia społeczne, ubezpieczenie zdrowotne, Fundusz Pracy i Fundusz Gwarantowanych Świadczeń Pracowniczych oraz Fundusz Emerytur Pomostowych – wystarczy, gdy wskażesz dokumenty, na podstawie których ma być dokonana płatność, a aplikacja automatycznie wypełni formularz płatności i przekieruje Cię na stronę internetową banku,
- przygotować informację miesięczną oraz roczną dla osoby ubezpieczonej,
- konfigurować sposób działania aplikacji, np. w zakresie wysyłki czy podpisu dokumentów,
- wybrać sposób wysyłki dokumentów (papierowo lub elektronicznie) i ich podpisywania.

#### Dla kogo aplikacja

Z ePłatnika możesz skorzystać, jeśli prowadzisz małe lub średnie przedsiębiorstwo i zatrudniasz do stu osób. Możesz też upoważnić do tego inne osoby, np. księgową czy pracowników biura rachunkowego.

Aby aktywować ePłatnika, załóż konto na PUE – wejdź na stronę www.zus.pl. Po rejestracji nadamy Ci rolę płatnika na PUE, a Ty aktywujesz aplikację.

#### Jakie są zalety korzystania z ePłatnika

Dane, które pobierasz od nas do ePłatnika, są na bieżąco aktualizowane. Dlatego te przesyłane przez Ciebie wdokumentach będą zgodne z zapisanymi przez nas.

Dokumenty, które tworzysz, aplikacja weryfikuje przed wysłaniem. Możesz podpisywać dokumenty nie tylko podpisem kwalifikowanym, ale również za pomocą profilu zaufanego ePUAP, który jest bezpłatny.

Specjalne kreatory wyjaśnią Ci, jak krok po kroku wypełniać dokumenty zgłoszeniowe i rozliczeniowe. Możesz skorzystać z nich m.in., gdy: tworzysz informację dla osoby ubezpieczonej, dokumenty ZUS IWA, ZUS ZSWA.

Aplikacja ePłatnik działa na komputerze z dowolnym systemem operacyjnym z przeglądarką internetową. Nie musisz więc instalować dodatkowych programów.

Szczegółowy opis konfiguracji znajdziesz na stronie www.zus.pl.

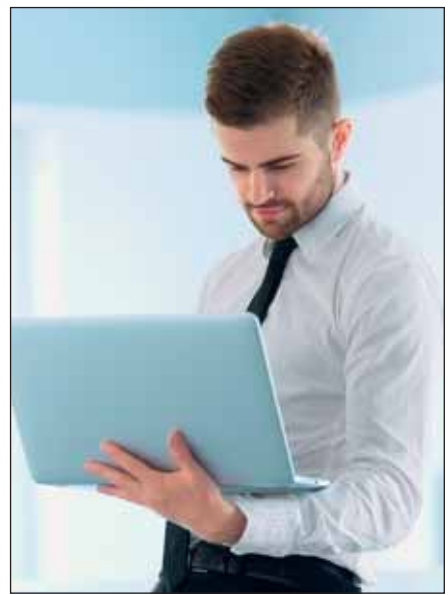

# Fot.: © puhhha – Fotolia.comFotolia.com - suhhha

### **TERMINY I SKŁADKI**

#### **Składki**

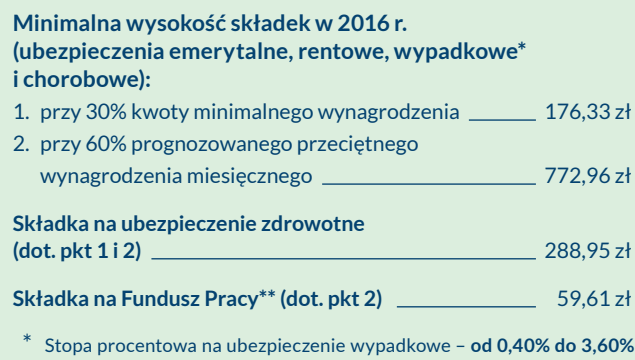

podstawy wymiaru. Szczegółowe wyjaśnienia dot. obowiązku opłacania składek na Fundusz Pracy na **www.zus.pl**.

### **Dane podstawowe**

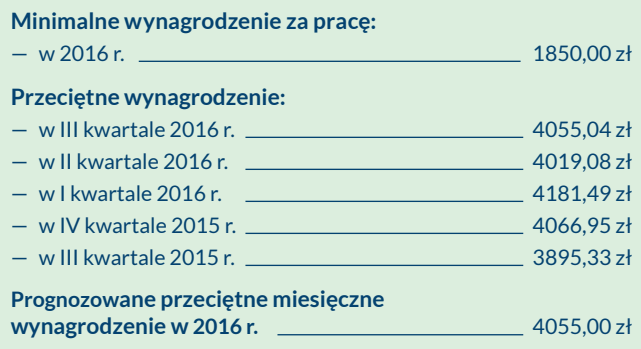

### **Terminy**

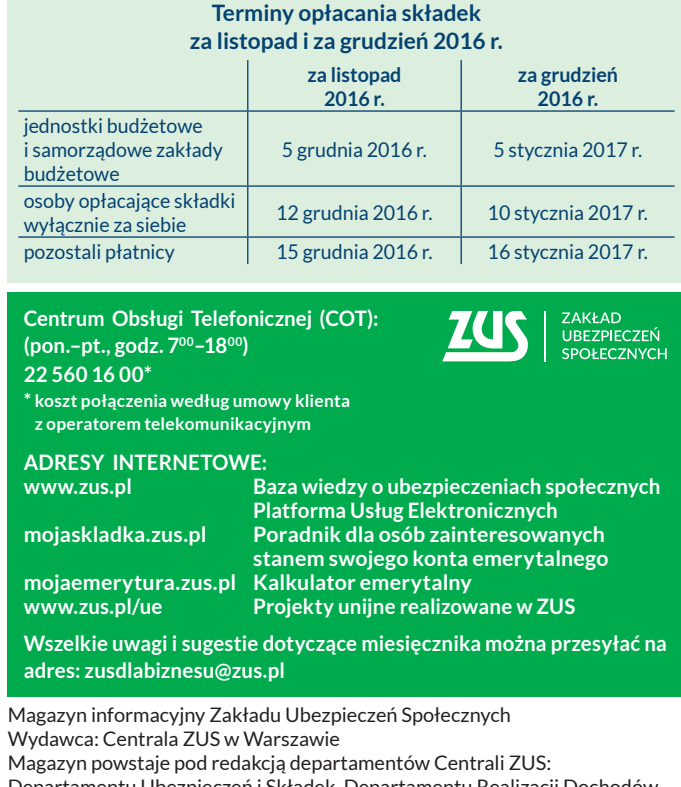

Departamentu Ubezpieczeń i Składek, Departamentu Realizacji Dochodów, Departamentu Zasiłków, Departamentu Kontroli Płatników Składek, Departamentu Świadczeń Emerytalno-Rentowych, Departamentu Obsługi Klientów oraz Gabinetu Prezesa

Skład i druk: Poligrafia ZUS w Warszawie. Zam. nr 2441/16